# **PARALLAX R**

Web Site: www.parallax.com Forums: forums.parallax.com Sales: sales@parallax.com Technical: support@parallax.com

Office: (916) 624-8333 Fax: (916) 624-8003 Sales: (888) 512-1024 Tech Support: (888) 997-8267

# **4x4 Matrix Membrane Keypad (#27899)**

This 16-button keypad provides a useful human interface component for microcontroller projects. Convenient adhesive backing provides a simple way to mount the keypad in a variety of applications.

#### **Features**

- Ultra-thin design
- Adhesive backing
- Excellent price/performance ratio
- Easy interface to any microcontroller
- Example programs provided for the BASIC Stamp 2 and Propeller P8X32A microcontrollers

#### **Key Specifications**

- Maximum Rating: 24 VDC, 30 mA
- Interface: 8-pin access to 4x4 matrix
- Operating temperature: 32 to 122 °F (0 to 50°C)
- Dimensions: Keypad, 2.7 x 3.0 in (6.9 x 7.6 cm) Cable: 0.78 x 3.5 in (2.0 x 8.8 cm)

#### **Application Ideas**

- Security systems
- Menu selection
- Data entry for embedded systems

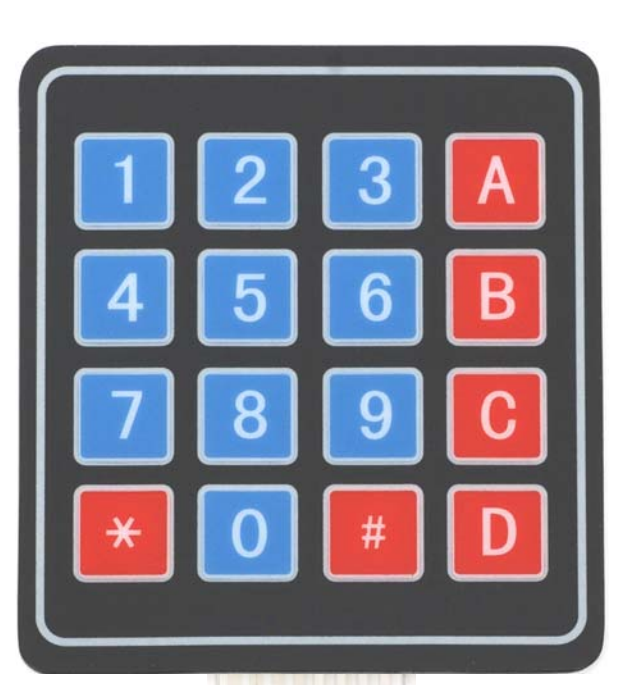

#### **How it Works**

Matrix keypads use a combination of four rows and four columns to provide button states to the host device, typically a microcontroller. Underneath each key is a pushbutton, with one end connected to one row, and the other end connected to one column. These connections are shown in Figure 1.

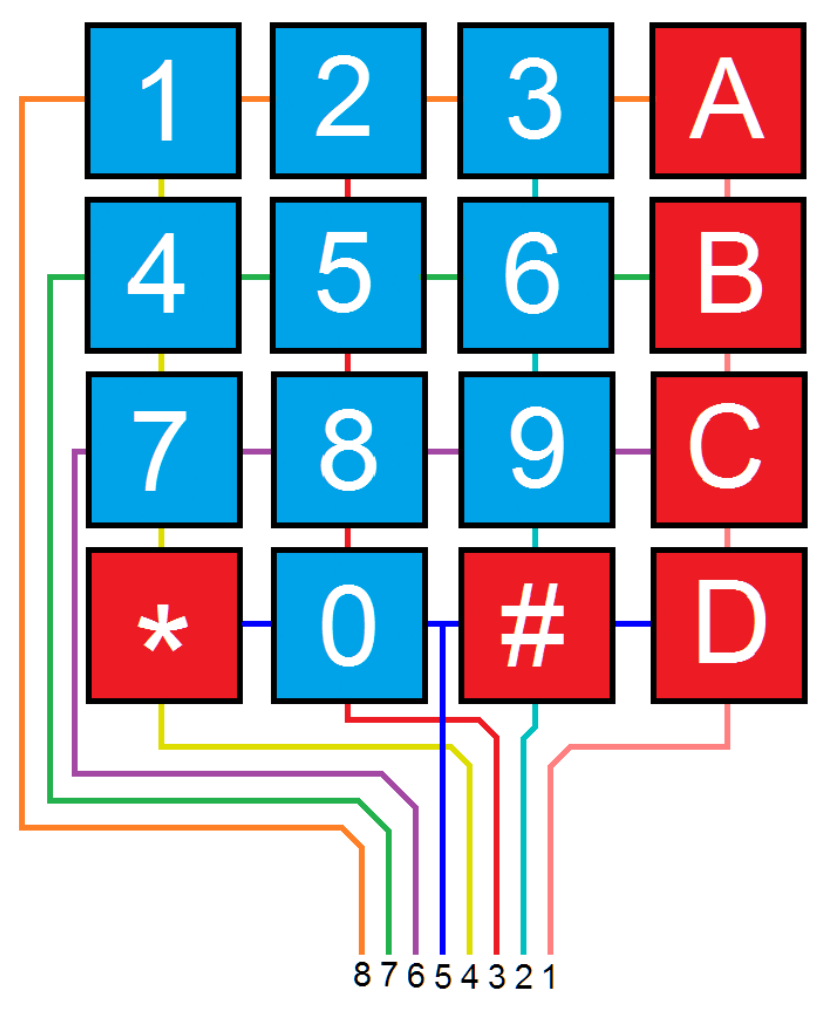

**Figure 1: Matrix Keypad Connections** 

In order for the microcontroller to determine which button is pressed, it first needs to pull each of the four columns (pins 1-4) either low or high one at a time, and then poll the states of the four rows (pins 5-8). Depending on the states of the columns, the microcontroller can tell which button is pressed.

For example, say your program pulls all four columns low and then pulls the first row high. It then reads the input states of each column, and reads pin 1 high. This means that a contact has been made between column 4 and row 1, so button 'A' has been pressed.

#### **Connection Diagrams**

#### **Figure 2**

For use with the BASIC Stamp example program listed below.

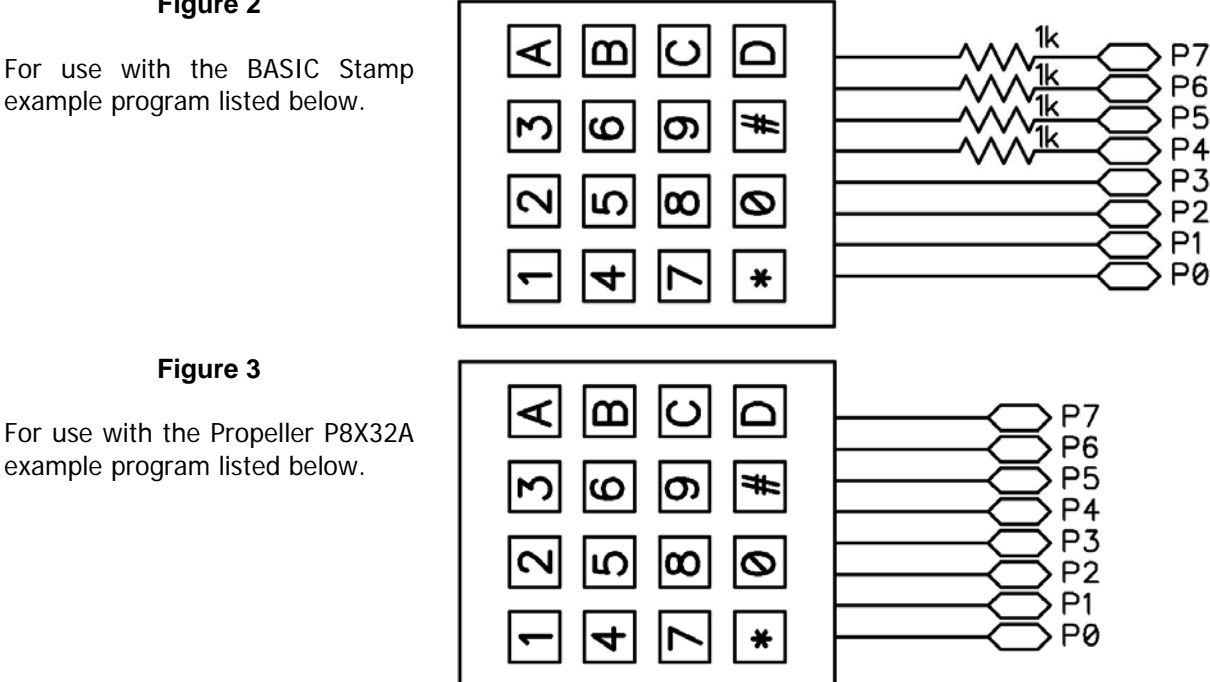

### **BASIC Stamp® Example Code**

The example code below displays the button states of the 4x4 Matrix Membrane Keypad. It uses the Debug Terminal, which is built into the BASIC Stamp Editor software. The software is a free download from www.parallax.com/basicstampsoftware.

```
' 4x4MatrixKeypad_Demo.bs2 
' Display buttons pressed on the 4x4 Matrix Membrane Keypad 
' Author: Parallax HK Engineering 
' {$STAMP BS2} 
' {$PBASIC 2.5} 
row VAR Nib ' Variable space for row counting 
column VAR Nib ' Variable space for column counting 
keypad VAR Word ' Variable space to store keypad output 
                                          ' Variable space to store old keypad output
temp VAR Nib ' Variable space for polling column states
DEBUG CLS <a>
Clear Debug Terminal<br/>
DEBUG CLS <a>
Clear Debug Terminal<br/>
Clear Debug Terminal
GOSUB Update ' Display keypad graphic
DO 
 GOSUB ReadKeypad ' Read keypad button states
  DEBUG HOME, BIN16 keypad, CR, CR, ' Display 16-bit keypad value
             BIN4 keypad >> 12, CR, The Pisplay 1st row 4-bit keypad value<br>BIN4 keypad >> 8, CR, The Pisplay 2nd row 4-bit keypad value
             BIN4 keypad >> 8, CR, Thisplay 2nd row 4-bit keypad value<br>BIN4 keypad >> 4, CR, Thisplay 3rd row 4-bit keypad value
              BIN4 keypad >> 4, CR, ' Display 3rd row 4-bit keypad value 
                                          ' Display 4th row 4-bit keypad value
```

```
IF keypad <> keypadOld THEN \qquad ' If different button is pressed,<br>GOSUB Update \qquad ' update the keypad graphic to cle
  GOSUB Update ' update ' update the keypad graphic to clear<br>
ENDIE
                                            ' old display
   IF keypad THEN ' Display button pressed in graphic 
   GOSUB display 
  ENDIF 
  keypadOld = keypad ' Store keypad value in variable keypadOld 
LOOP 
' -----[ Subroutine - ReadKeypad ]------------------------------------------------- 
' Read keypad button states 
ReadKeypad: 
  keypad = 0 
  OUTL = %00000000 ' Initialize IO 
  DIRL = %00000000 
 FOR row = 0 TO 3
    DIRB = %1111 ' Set columns (P7-P4) as outputs 
   OUTB = %0000 <br>
OUTA = 1 << row <br>
Y Pull columns low (act as pull down)<br>
Y Set rows high one by one
                                            ' Set rows high one by one
   \texttt{DIRA} = 1 \leq \texttt{row}temp = 0 ' Reset temp variable to 0
    FOR column = 0 TO 3 
      INPUT (column + 4) ' Set columns as inputs 
      temp = temp | (INB & (1 << column)) ' Poll column state and store in temp 
    NEXT 
    keypad = keypad << 4 | (Temp REV 4) ' Store keypad value 
  NEXT 
RETURN 
' -----[ Subroutine - Update ]----------------------------------------------------- 
' Graphical depiction of keypad 
Update: 
   DEBUG CRSRXY,0,7, 
    " + - - + - - - + - - - + - + ", CR,
     "| | | | |",CR, 
     "+---+---+---+---+",CR, 
     "| | | | |",CR, 
    "+---+---+---+---+",CR,<br>"| | | | | ",CR,
       "| | | | |",CR, 
    " + - - + - - - + - - - + - - + " , CR , "| | | | |",CR, 
     "+---+---+---+---+" 
RETURN 
' -----[ Subroutine - Display ]---------------------------------------------------- 
' Display button pressed in keypad graphic 
Display: 
 IF KeyPad.BIT15 THEN DEBUG CRSRXY, 02,08,"1" 
 IF Keypad.BIT14 THEN DEBUG CRSRXY, 06,08,"2" 
 IF KeyPad.BIT13 THEN DEBUG CRSRXY, 10,08,"3" 
  IF Keypad.BIT12 THEN DEBUG CRSRXY, 14,08,"A" 
   IF KeyPad.BIT11 THEN DEBUG CRSRXY, 02,10,"4" 
  IF Keypad.BIT10 THEN DEBUG CRSRXY, 06,10,"5" 
  IF KeyPad.BIT9 THEN DEBUG CRSRXY, 10,10,"6" 
   IF Keypad.BIT8 THEN DEBUG CRSRXY, 14,10,"B" 
   IF KeyPad.BIT7 THEN DEBUG CRSRXY, 02,12,"7" 
   IF Keypad.BIT6 THEN DEBUG CRSRXY, 06,12,"8" 
  IF KeyPad.BIT5 THEN DEBUG CRSRXY, 10,12,"9"
```

```
 IF Keypad.BIT4 THEN DEBUG CRSRXY, 14,12,"C" 
  IF KeyPad.BIT3 THEN DEBUG CRSRXY, 02,14,"*" 
  IF Keypad.BIT2 THEN DEBUG CRSRXY, 06,14,"0" 
  IF KeyPad.BIT1 THEN DEBUG CRSRXY, 10,14,"#" 
  IF Keypad.BIT0 THEN DEBUG CRSRXY, 14,14,"D" 
RETURN
```
## **Propeller™ P8X32A Example Code**

The example code below displays the button states of the 4x4 Matrix Membrane Keypad, and is a modified version of the 4x4 Keypad Reader DEMO object by Beau Schwabe.

Note: This application uses the 4x4 Keypad Reader.spin object. It also uses the Parallax Serial Terminal to display the device output. Both objects and the Parallax Serial Terminal itself are included with the with the Propeller Tool v1.2.7 or higher, which is available from the Downloads link at www.parallax.com/Propeller.

```
{{ 4x4 Keypad Reader PST.spin 
Returns the entire 4x4 keypad matrix into a single WORD variable indicating which buttons are 
pressed. }} 
CON 
  clkmode = xtal1 + pll16x _xinfreq = 5_000_000 
OR.1 text : "Parallax Serial Terminal" 
 KP : "4x4 Keypad Reader" 
VAR 
   word keypad 
PUB start 
   'start term 
   text.start(115200) 
   text.str(string(13,"4x4 Keypad Demo...")) 
   text.position(1, 7) 
   text.str(string(13,"RAW keypad value 'word'")) 
   text.position(1, 13) 
   text.str(string(13,"Note: Try pressing multiple keys")) 
  repeat<br>keypad := KP.ReadKeyPad
                                 \text{K} : \text{K} . The command to read the 4x4 keypad
    text.position(5, 2) 
    text.bin(keypad>>0, 4) 'Display 1st ROW 
    text.position(5,3) 
    text.bin(keypad>>4, 4) 'Display 2nd ROW 
    text.position(5, 4) 
    text.bin(keypad>>8, 4) 'Display 3rd ROW 
     text.position(5, 5) 
     text.bin(keypad>>12, 4) 'Display 4th ROW 
     text.position(5, 9) 
    text.bin(keypad, 16) 'Display RAW keypad value
```
#### **Revision History**

v1.0: original document

v1.1: Updated Figure 1 on page 2

v1.2: Updated Figure 1 on page 2 (again); updated BS2 comments